Ouvrir Stellarium.

Sur l'écran apparait le ciel tel qu'il est pour le lieu d'observation par défaut, à la date de l'ordinateur. Sur la barre d'état en bas de l'écran s'affiche le lieu d'observation par défaut , FOV ( field of view : le champ), la date et l'heure de la simulation.

```
2017-01-03 10:58:03 UTC+01:00
Terre, Lyon, 173 m
                                          FOV 83.7°
                                                         111 FPS
```
## **1 Les fonctionnalités de base**

Décrivons ici les fonctionnalités utiles pour démarrer.

En faisant circuler la souris sur le bord gauche de l'écran, il apparait une colonne d'icônes.

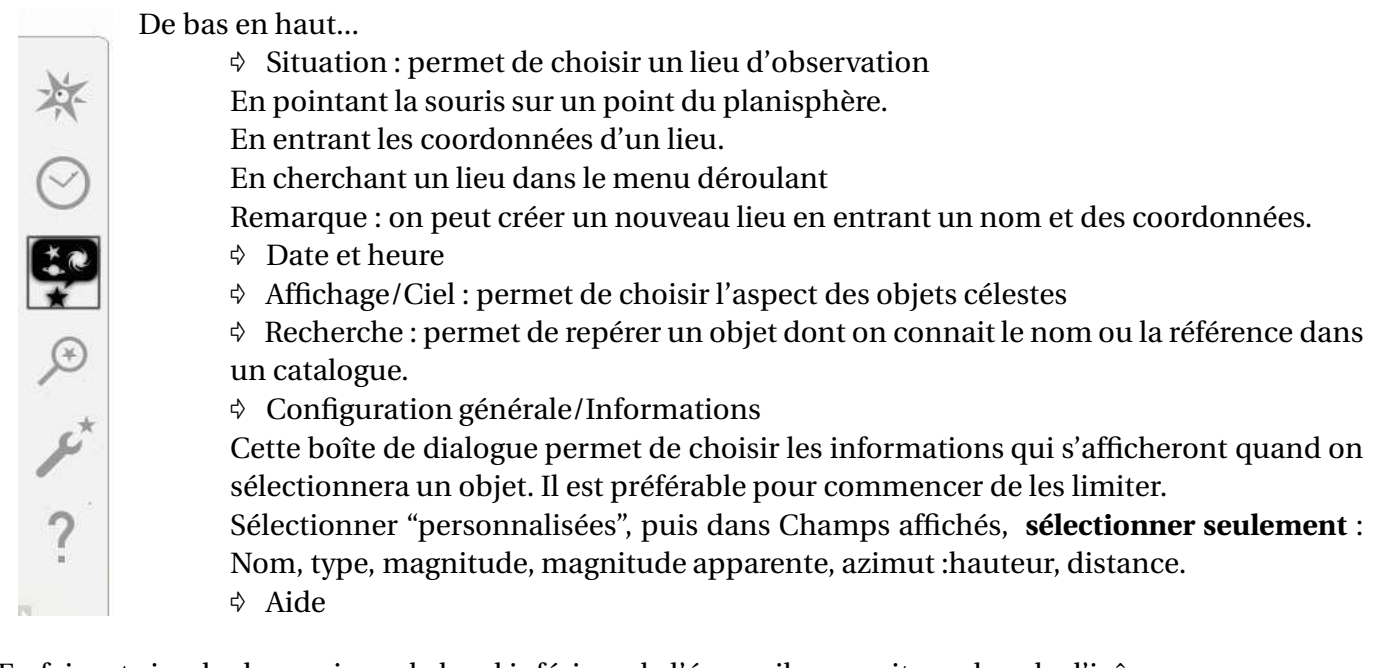

En faisant circuler la souris sur le bord inférieur de l'écran, il apparait une bande d'icônes.

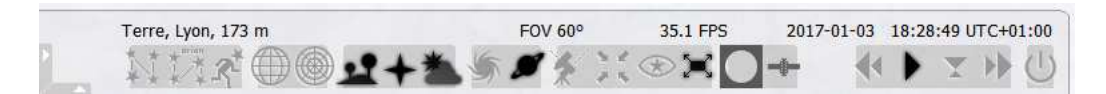

De gauche à droite...

- $\Diamond$  ligne des constellations : fait apparaître ou disparaître les astérismes des constellations.
- $\Diamond$  nom des constellations : fait apparaître ou disparaître les noms des constellations.

 $\Diamond$  dessin des constellations : fait apparaître ou disparaître les dessins des constellations.

Remarque : on peut choisir la mythologie dans les icônes de gauche : affichage/mythologie. Nous reviendrons plus loin sur les grilles de repérage.

 $\triangle$  Sol

- $\Diamond$  points cardinaux
- Atmosphère
- les icônes de droite : le défilement du temps.

On peut accélérer le temps ⊳⊳, l'arrêter ⊳ (devient  $\Box$ ), remonter le temps ⊲<...et revenir à l'heure locale en cliquant sur l'icône ▽.

# **2 Quelques observations simples**

## **2.1 Le mouvement apparent du soleil**

## **2.1.1 L'écliptique et le zodiaque**

Afficher la grille azimutale. Remplir le tableau suivant :

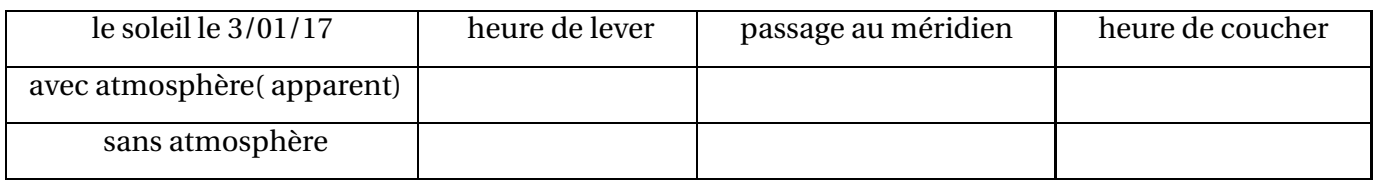

Le mouvement apparent du Soleil dans le ciel suit la ligne de l'écliptique.

Pour faire apparaître l'écliptique, appuyer sur la touche "virgule" $\overline{\phantom{a}}$  ,  $\overline{\phantom{a}}$  ,

Faire apparaître les lignes et les noms des constellations.

Pour accentuer les lignes des constellations dans Affichage/Repères Constellation : modifier les réglages à votre goût!

Dans quelle constellation se trouve le soleil aujourd'hui ?

Placer le soleil sur le méridien le 1 janvier 2017. Par un zoom élargir le champ de vue à 90° au moins. Cliquer sur le soleil, puis appuyer sur la barre espace : le Soleil restera au centre de l'écran. Faire s'écouler une année entière, de mois en mois.

Quelles sont les constellations "visitées" par le soleil au cours d'une année ?

Quels objets célestes se trouvent au voisinage de l'écliptique ?

## **2.1.2 Les solstices et les équinoxes.**

Faire apparaître l'équateur, appuyer sur la touche "point" $\overline{|\cdot|}.$ A quelles dates le Soleil est-il à la fois sur l'équateur et sur l'écliptique ?

La position pour laquelle le Soleil est à la fois sur l'équateur et sur l'écliptique au printemps, s'appelle le **point vernal** *γ*.

Dans Configuration générale/Informations, cocher ascension droite/déclinaison Remplir les tableaux suivants :

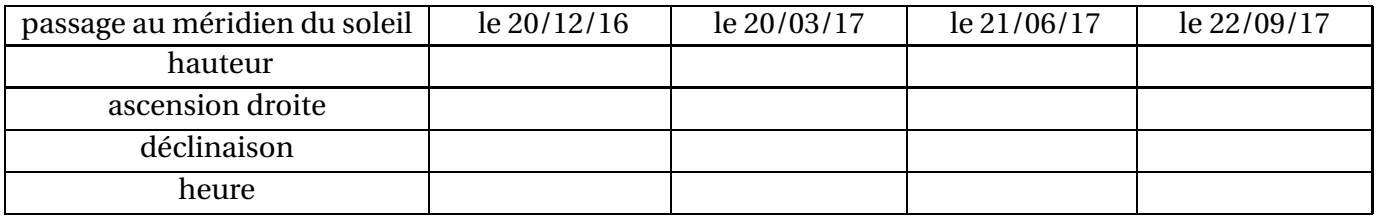

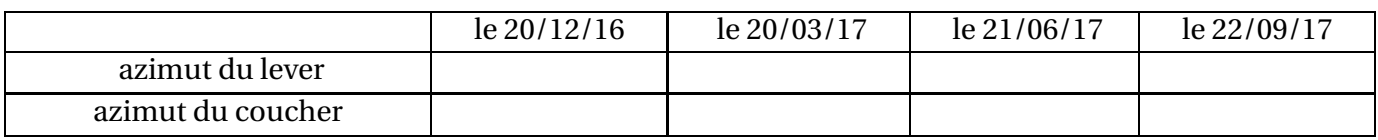

#### **2.1.3 Pour aller plus loin**

On utilise le parapluie des constellations ( HS 11 Cahiers Clairaut les constellations) L'équation du temps.

La course du Soleil sous d'autres latitudes : au pôle Nord, sous le tropique du capricorne, l'équateur, le tropique du cancer et plus généralement l'hémisphère sud.

## **2.2 Le mouvement apparent des étoiles**

#### **2.2.1 Le jour sidéral**

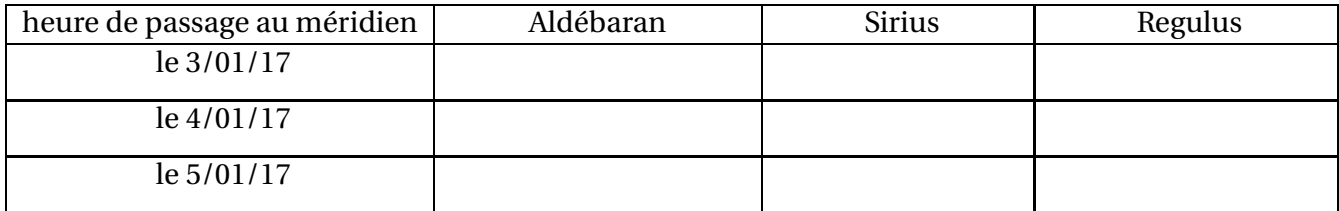

Le **jour sidéral** est la durée qui sépare deux passages d'une étoile lointaine au méridien. Il est indépendant de la rotation de la Terre autour du Soleil.

Le jour solaire est la durée qui sépare deux passages du Soleil au méridien. Problème : il est variable! 24 heures c'est la durée d'un **jour solaire moyen.**

#### Calcul de la durée d'un jour sidéral

Considérons un observateur terrestre pour lequel le soleil passe au méridien.

En un jour sidéral, la Terre a avancé sur son orbite. Mais le Soleil n'est pas encore au méridien de l'observateur.

Il faudra que la Terre tourne encore pour retrouver le Soleil au méridien de l'observateur. b Il se sera alors écoulé un jour solaire, c'est à dire 24 heures.

En 24 heures, la Terre a tourné d'un angle *α* = 360 365.25 ° autour du Soleil et de 360°+*α* sur elle même.

On a 360 + 
$$
\alpha
$$
 = 360  $\left(1 + \frac{1}{365.25}\right)$  =  $\frac{360 \times 366.25}{365.25}$ .

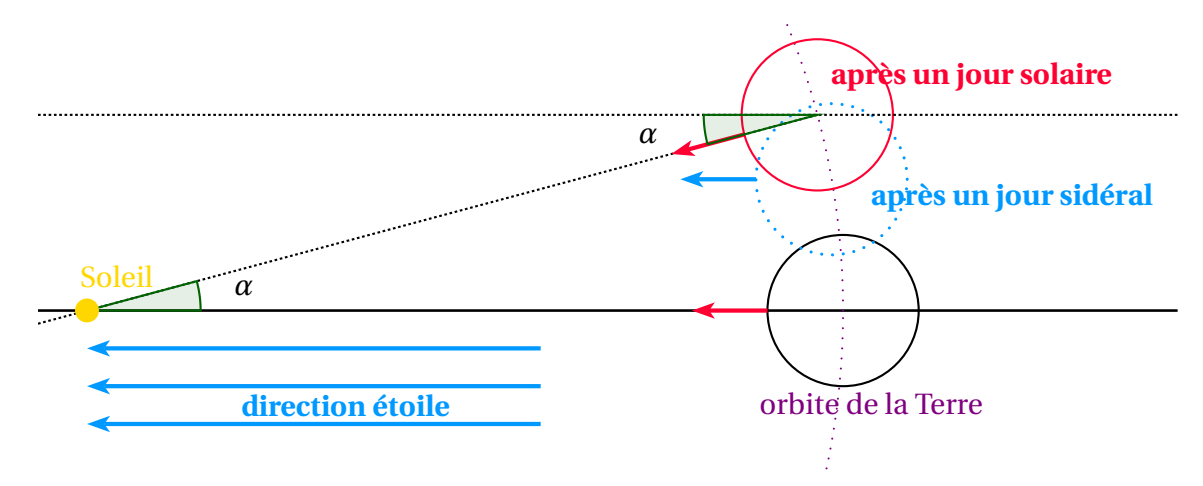

Le jour sidéral est le temps mis par la Terre pour tourner de 360° sur elle-même. Réponse : 23h56m4s

#### **2.2.2 Mouvement diurne, mouvement annuel**

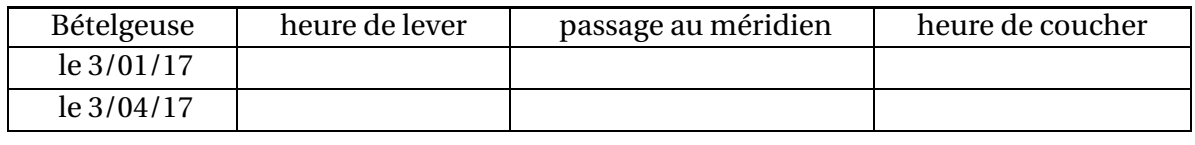

Regardons en direction du nord.

Suivons Dubhé, le bord supérieur droit de la casserole... Mêmes questions que pour Bételgeuse... Le ciel a un mouvement apparent centré sur une étoile en particulier. Laquelle? Centrez-la et faites avancer le temps sur une journée...sur une année.

L'azimut **a** d'un astre est l' angle mesuré dans le sens trigonométrique sur le cercle horizon ( Sud ou Nord selon les sources).

La hauteur **h** est l' angle mesuré sur le grand cercle passant par les pôles et l'astre depuis le cercle horizon.

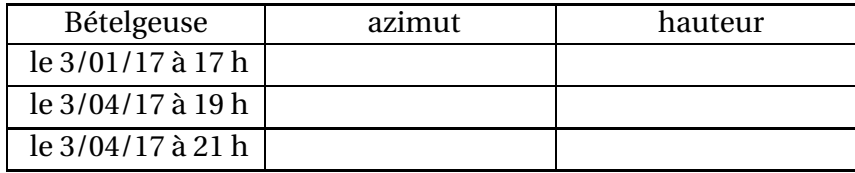

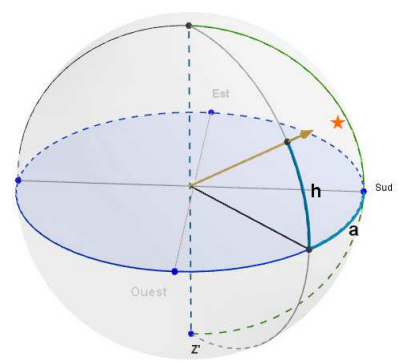

A la place de la grille azimutale, afficher la grille équatoriale.

On a prolongé l'équateur sur la voute céleste. La ligne des pôles traverse la voûte céleste, pour l'hémisphère Nord, actuellement très près de l'étoile Polaire.

On a la correspondance :

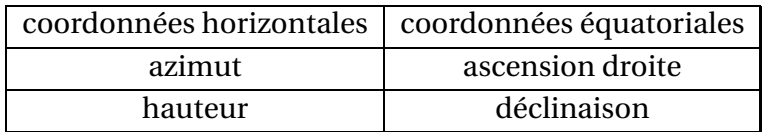

Le zéro des ascensions droites est le point vernal.

Les déclinaisons vont croissant de l'équateur (0°) aux pôles (90°) Quelles sont les constellations qui ne passent jamais sous l'horizon ? La constellation d'Orion est-elle visible toute l'année ? Quelles sont les constellations du zodiaque visibles ce soir ? Quelles sont les constellations du zodiaque visibles dans 6 mois ?

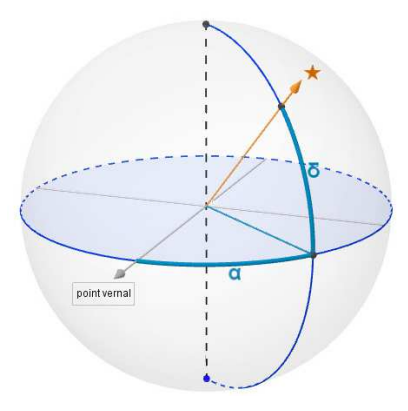

#### **2.2.3 Pour aller plus loin**

En faisant varier le temps d'année en année, observer l'étoile polaire, l'étoile de Barnard...

## **2.3 Le mouvement apparent des planètes**

On l'a vu les trajectoires des planètes ne s'éloignent que très peu du plan de l'écliptique.

#### **2.3.1 Mars**

Repérer Mars dans le ciel de ce soir. Centrer sur Mars et zoomer. Faites défiler le temps jusqu'à fin 2018... Rechercher à quelles dates un phénomène semblable s'est produit l'an dernier ?

#### **2.3.2 Vénus**

Repérer Vénus dans le ciel de ce soir. Centrer sur Vénus et zoomer. Dans configuration générale/informations sélectionner informations supplémentaires. Repérer en particulier les informations sur la phase, l'élongation, la distance.

#### **2.3.3 Pour aller plus loin**

Rechercher les périodes de visibilités de Jupiter, de Saturne. En zoomant sur Jupiter, observer la ronde des satellites Galiléens En zoomant sur Saturne, observer l'aspect des anneaux...